This is an [Installation](https://doc.tiki.org/Installation) guide. Caution: This page is [out of date](https://doc.tiki.org/tiki-editpage.php?page=out+of+date), last changed in 2003.

HowTo: Installing the ))TikiWiki(( CMS on a Mitel SME 5.6 Server

These are the steps I took to install tikiwiki ([http://www.tiki.org/\)](http://www.tiki.org/) on my Mitel SME 5.6 Developer Release. There may be redundancy in so[me](mailto:jlewis@arachnerd.org) of these steps, or some weak security practices. Please let me know if you have any suggestions or improvements.

All of the below commands (in monospace) should be performed as root from a terminal session on your SME server.

1) Set up all your ibays with a PHPBaseDir (you need to do all of them to work around some later version PHP issues I encountered). In my case I went with using / as the PHPBaseDir, but you could also use /home/e-smith/files. You need to be aware of this when setting up tiki's tmp directory.

- /sbin/e-smith/db accounts setprop <ibayname> PHPBaseDir /
- /sbin/e-smith/signal-event ibay-modify <ibayname>

2) Up your default php memory allotment (I changed mine to 16M)

- mkdir /etc/e-smith/templates-custom/etc/php.ini
- cp /etc/e-smith/templates/etc/php.ini20ResourceLimits /etc/e-smith/templatescustom/etc/php.ini/20ResourceLimits
- pico /etc/e-smith/templates-custom/etc/php.ini

change my  $m = db$  get prop( $\text{sconfref}, \text{ 'phy'}, \text{ 'MemoryLimit'}$ ) || "8M";

to my  $m = db$  get prop( $\text{sconfref}, \text{ 'phy'}, \text{ 'MemoryLimit')}$  || "16M";

change my  $set = db$  get prop( $s$ confref, 'php', 'MaxExecutionTime') || "30";

to my  $\text{set} = \text{db}$  get prop( $\text{sconfref}, \text{b}$ ', 'MaxExecutionTime') || "60";

 $\circ$  cp /etc/e-smith/templates/etc/php.ini/50PathsDirectories /etc/e-smith/templatescustom/etc/php.ini/50PathsDirectories

 $\circ$  pico /etc/e-smith/templates-custom/etc/php.ini/50PathsDirectories

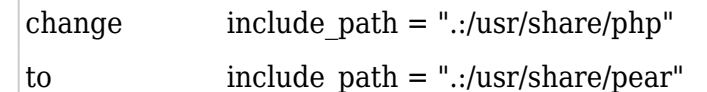

 $\circ$  /sbin/e-smith/expand-template /etc/php.ini

3) Make edits to httpd.conf to point to correct pear files (suggested by [http://www.e-smith.org/bboard//read.php?v=t&f=3&i=24710&t=24710\)](http://www.e-smith.org/bboard//read.php?v=t&f=3&i=24710&t=24710))

cp /etc/e-smith/templates/etc/httpd/conf/httpd.conf/95AddType00PHP2ibays /etc/esmith/templates-custom/etc/httpd/conf/httpd.conf/95AddType00PHP2ibays

pico /etc/e-smith/templates-custom/etc/httpd/conf/httpd.conf/95AddType00PHP2ibays

change "php\_admin\_value open\_basedir \$basedir $\ln$ ";

to "php\_admin\_value open\_basedir \$basedir:/usr/share/pear\n";

## /sbin/e-smith/expand-template /etc/httpd/conf/httpd.conf

4) Download the latest tiki package from [www.tiki.org,](http://www.tiki.org) install into your ibay

- cd /home/e-smith/files/ibays/<ibayname>/files
- o wget http://unc.dl.sourceforge.net/sourceforge/tikiwiki/tikiwiki 1.7.2.tar.gz
- o tar zxvf tikiwiki 1.7.2.tar.gz

5) Copy the files into your ibay root html folder (or you could cp -R the tiki\_1.7.2 directory to the html dir)

- $\circ$  cd ../html
- $\circ$  Cp -Ru ../files/tikiwiki 1.7.2/\* .

6) Edit tiki files to allow tiki to run under php safemode (from <http://www.tiki.org/tiki-index.php?page=InstallTikiUnderSafeMode>)

- pico tiki/Smarty/Smarty.class.php
- $\circ$  on line 286:

change var  $\frac{1}{2}$  var  $\frac{1}{2}$  var to var \$use sub dirs = false;

7) Change the permissions of the files so they will run properly in the ibay (look to see what the existing perms are for that Ibay, and copy them)

- chmod -R 2770 /home/e-smith/files/<ibayname>/html
- chown -R admin:<ibaygroupname> /home/e-smith/files/<ibayname>/html

 $\Box$  Set up your database

o mysql setpermission

9) In a web browser, connect to [http://<yourserver>/<ibayname>/tiki-setup.php](http://%3Cyourserver%3E/%3Cibayname%3E/tiki-setup.php) and enter in the appropriate info for:

- tmp directory (make sure its in your PHPBaseDir)
- $\circ$  Database (based on step  $\Box$

That should do it. Please let [me](mailto:jlewis@arachnerd.org) know if you have any updates/corrections to make to this, and I will update accordingly.